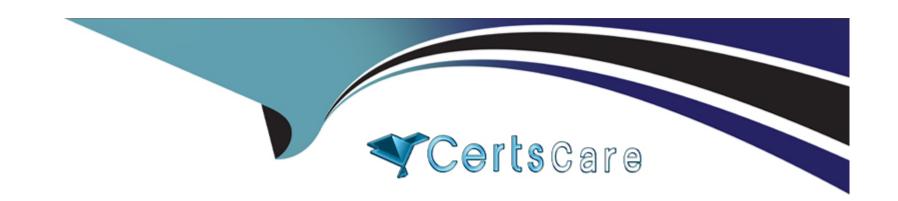

# Free Questions for HPE6-A84 by certscare

Shared by Colon on 29-01-2024

For More Free Questions and Preparation Resources

**Check the Links on Last Page** 

# **Question 1**

**Question Type:** MultipleChoice

You are working with a developer to design a custom NAE script for a customer. You are helping the developer find the correct REST API resource to monitor.

Refer to the exhibit below.

# ArubaOS-CX REST API

https://switch.acnsxtest.local/api/v10.10/openapi.json

RESTful interface for ArubaOS-CX switch software

Change Log: https://switch.acnsxtest.local/api/v10.10/changelog.html

AAA\_Accounting\_Attributes

AAA\_Server\_Group

AAA\_Server\_Group\_Prio

ACL

ACL\_Entry

ACL\_Object\_Group

ADC\_List

What should you do before proceeding?

### **Options:**

- A- Go to the v1 API documentation interface instead of the v10.10 interface.
- B- Use your Aruba passport account and collect a token to use when trying out API calls.
- C- Enable the switch to listen to REST API calls on the default VRF.
- D- Make sure that your browser is set up to store authentication tokens and cookies.

#### **Answer:**

В

### **Explanation:**

The exhibit shows the ArubaOS-CX REST API documentation interface, which allows you to explore the available resources and try out the API calls using the "Try it out" button. However, before you can use this feature, you need to authenticate yourself with your Aruba passport account and collect a token that will be used for subsequent requests. This token will expire after a certain time, so you need to refresh it periodically. You can find more details about how to use the documentation interface and collect a token in the ArubaOS-CX REST API Guide1.

# **Question 2**

**Question Type:** MultipleChoice

Refer to the exhibit.

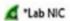

File Edit View Go Capture Analyze Statistics Telephony Wireless Tools Help

# 

| Time           | Source          | Destination | Protocol I | Length Info                                                                                |
|----------------|-----------------|-------------|------------|--------------------------------------------------------------------------------------------|
| 7124 1745.3131 |                 | 10.1.26.151 |            | 1389 Application Data, Application Data                                                    |
| 7125 1745.3131 |                 | 10.1.7.100  | TCP        | 54 21379 + 443 [ACK] Seq=59293 Ack=555740 Win=2102272 Len=0                                |
| 7126 1745.3354 |                 | 10.1.7.100  | TCP        | 54 21411 + 443 [ACK] Seq=22221 Ack=47130 Win=2101248 Len=0                                 |
| 7127 1752.0911 |                 | Broadcast   | ARP        | 60 Gratuitous ARP for 10.1.26.1 (Request)                                                  |
| 7128 1753.2616 |                 | 10.254.1.21 | DNS        | 84 Standard query 0x0001 PTR 21.1.254.10.in-addr.arpa                                      |
| 7129 1753.2622 |                 | 10.1.26.151 | DNS        | 126 Standard query response 0x0001 PTR 21.1.254.10.in-addr.arpa PTR TrainingLab-AD.acnsxt  |
| 7130 1753.2634 |                 | 10.254.1.21 | DNS        | 98 Standard query 0x0002 A QW55IG9yZGVycz8.djdkduep62kz4nzx.onion                          |
| 7131 1754.7478 |                 | 224.0.0.251 | MDNS       | 83 Standard query 0x0000 PTR _anywhereusbtcp.local, "QM" question                          |
| 7132 1755.2755 |                 | 10.254.1.21 | DNS        | 98 Standard query 0x0003 AAAA QW55IG9yZGVycz8.djdkduep62kz4nzx.onion                       |
| 7133 1755.3030 |                 | 10.1.7.100  | TLSv1.2    | 920 Application Data                                                                       |
| 7134 1755.3032 |                 | 10.1.26.151 | TCP        | 60 443 + 21379 [ACK] Seq=555740 Ack=60159 Win=63360 Len=0                                  |
| 7135 1755.3188 |                 | 10.1.7.100  | TLSv1.2    | 882 Application Data                                                                       |
| 7136 1755.3235 |                 | 10.1.26.151 | TLSv1.2    | 604 Application Data                                                                       |
| 7137 1755.3435 |                 | 10.1.26.151 | TCP        | 1514 443 + 21379 [ACK] Seq=555740 Ack=60159 Win=64128 Len=1460 [TCP segment of a reassemb! |
| 7138 1755.3435 | 521 10.1.7.100  | 10.1.26.151 | TCP        | 1514 443 + 21379 [ACK] Seq=557200 Ack-60159 Win=64128 Len=1460 [TCP segment of a reassemb! |
| 7139 1755.3435 | 573 10.1.26.151 | 10.1.7.100  | TCP        | 54 21379 + 443 [ACK] Seq=60159 Ack=558660 Win=2102272 Len=0                                |
| 7140 1755.3436 | 650 10.1.7.100  | 10.1.26.151 | TCP        | 1514 443 + 21379 [ACK] Seq=558660 Ack=60159 Win=64128 Len=1460 [TCP segment of a reassemb  |
| 7141 1755.3436 | 550 10.1.7.100  | 10.1.26.151 | TCP        | 1514 443 + 21379 [ACK] Seq=560120 Ack=60159 Win=64128 Len=1460 [TCP segment of a reassemb  |
| 7142 1755.3436 | 550 10.1.7.100  | 10.1.26.151 | TCP        | 1514 443 + 21379 [PSH, ACK] Seq=561580 Ack=60159 Win=64128 Len=1460 [TCP segment of a reas |
| 7143 1755.3436 | 550 10.1.7.100  | 10.1.26.151 | TCP        | 1514 443 + 21379 [ACK] Seq=563040 Ack=60159 Win=64128 Len=1460 [TCP segment of a reassemb! |
| 7144 1755.3436 | 550 10.1.7.100  | 10.1.26.151 | TCP        | 1514 443 + 21379 [ACK] Seq=564500 Ack=60159 Win=64128 Len=1460 [TCP segment of a reassemb! |
| 7145 1755.3436 | 550 10.1.7.100  | 10.1.26.151 | TCP        | 1514 443 + 21379 [ACK] Seq=565960 Ack=60159 Win=64128 Len=1460 [TCP segment of a reassemb! |
| 7146 1755.3436 | 650 10.1.7.100  | 10.1.26.151 | TCP        | 1514 443 + 21379 [ACK] Seq=567420 Ack=60159 Win=64128 Len=1460 [TCP segment of a reassemb! |
| 7147 1755.3436 | 550 10.1.7.100  | 10.1.26.151 | TCP        | 1514 443 → 21379 [PSH, ACK] Seq=568880 Ack=60159 Win=64128 Len=1460 [TCP segment of a reas |
| 7148 1755.3437 | 704 10.1.26.151 | 10.1.7.100  | TCP        | 54 21379 + 443 [ACK] Seq=60159 Ack=570340 Win=2102272 Len=0                                |
| 7149 1755.3437 | 749 10.1.7.100  | 10.1.26.151 | TCP        | 1514 443 + 21379 [ACK] Seq=570340 Ack=60159 Win=64128 Len=1460 [TCP segment of a reassemb  |
| 7150 1755.3437 | 784 10.1.7.100  | 10.1.26.151 | TLSv1.2    | 1389 Application Data, Application Data                                                    |
| 7151 1755.3437 | 797 10.1.26.151 | 10.1.7.100  | TCP        | 54 21379 + 443 [ACK] Seq=60159 Ack=573135 Win=2102272 Len=0                                |
| 7152 1755.3688 | 072 10.1.26.151 | 10.1.7.100  | TCP        | 54 21411 + 443 [ACK] Seq=23049 Ack=47680 Win=2102272 Len=0                                 |
| 7153 1755.7633 | 334 10.1.26.150 | 224.0.0.251 | MDNS       | 83 Standard query 0x0000 PTR _anywhereusbtcp.local, "QM" question                          |
| 7154 1760.1591 | 146 10.1.26.151 | 10.1.7.100  | TLSv1.2    |                                                                                            |
| 7155 1760.1594 | 402 10.1.7.100  | 10.1.26.151 | TCP        | 60 443 + 21379 [ACK] Seq=573135 Ack=60973 Win=63360 Len=0                                  |
| 7156 1760.1627 | 772 10.1.7.100  | 10.1.26.151 | TLSv1.2    | 599 Application Data                                                                       |
| 7157 1760.1654 |                 | 10.1.7.100  | TLSv1.2    | 888 Application Data                                                                       |
| 7158 1760.1657 |                 | 10.1.26.151 | TCP        | 60 443 + 21379 [ACK] Seq=573680 Ack=61807 Win=63360 Len=0                                  |
| 7159 1760.1711 |                 | 10.1.26.151 | TLSv1.2    |                                                                                            |
| 7160 1760.2126 |                 | 10.1.7.100  | TCP        | 54 21379 + 443 [ACK] Seq=61807 Ack=574478 Win=2100992 Len=0                                |
| 7161 1761.4498 | 829 10.254.1.21 | 10.1.26.151 | DNS .      | 146 Standard query response 0x0002 A QW55IG9yZGVycz8.djdkduep62kz4nzx.onion CNAME cnVuIG   |

Which security issue is possibly indicated by this traffic capture?

### **Options:**

- A- An attempt at a DoS attack by a device acting as an unauthorized DNS server
- B- A port scan being run on the 10.1.7.0/24 subnet
- C- A command and control channel established with DNS tunneling
- D- An ARP poisoning or man-in-the-middle attempt by the device at 94:60:d5:bf:36:40

#### **Answer:**

С

# **Explanation:**

DNS tunneling is a technique that abuses the DNS protocol to tunnel data or commands between a compromised host and an attacker's server. DNS tunneling can be used to establish a command and control channel, which allows the attacker to remotely control the malware or exfiltrate data from the infected host1

 sizes, such as 512 bytes, which could be used to carry data or commands back to the host2

# **Question 3**

## **Question Type:** MultipleChoice

How does Aruba Central handle security for site-to-site connections between AOS 10 gateways?

## **Options:**

- A- It uses an Aruba proprietary integrity and encryption technologies to secure site-to-site connections, making them resistant to zero day attacks.
- B- It automatically establishes IPsec tunnels for all site-to-site (all HUBs and Branches) connections using keys securely distributed by Central.
- C- It automatically steers traffic away from Internet-based connections to more secure MPLS connections to reduce encryption overhead.
- D- It automatically establishes simple-to-manage and highly secure TLSv1.3 tunnels between gateways.

#### **Answer:**

В

# **Explanation:**

Aruba Central supports site-to-site VPNs between AOS 10 gateways, which are Aruba devices that provide routing, firewall, and VPN functions. Aruba Central can automatically provision and manage the site-to-site VPNs using the VPN Manager feature. The VPN Manager allows you to create VPN groups that consist of one or more hubs and branches, and define the VPN settings for each group1

Aruba Central uses IPsec as the protocol to secure the site-to-site connections between the AOS 10 gateways. IPsec is a standard protocol that provides encryption, authentication, and integrity for IP packets. Aruba Central automatically establishes IPsec tunnels for all site-to-site connections using keys that are securely distributed by Central. The keys are generated by Central and pushed to the gateways using a secure channel. The keys are rotated periodically to enhance security2

# **Question 4**

**Question Type:** MultipleChoice

You are configuring gateway IDS/IPS settings in Aruba Central.

For which reason would you set the Fail Strategy to Bypass?

### **Options:**

- A- To permit traffic if the IPS engine falls to inspect It
- B- To enable the gateway to honor the allowlist settings configured in IDS/IPS policies
- C- To tell gateways to stop enforcing IDS/IPS policies if they lose connectivity to the Internet
- D- To avoid wasting IPS engine resources on filtering traffic for unauthenticated clients

#### **Answer:**

Α

### **Explanation:**

The Fail Strategy is a configuration option for the IPS mode of inspection on Aruba gateways. It defines the action to be taken when the IPS engine crashes and cannot inspect the traffic. There are two possible options for the Fail Strategy: Bypass and Block1

If you set the Fail Strategy to Bypass, you are telling the gateway to allow the traffic to flow without inspection when the IPS engine fails. This option ensures that there is no disruption in the network connectivity, but it also exposes the network to potential threats that are not detected or prevented by the IPS engine1

If you set the Fail Strategy to Block, you are telling the gateway to stop the traffic flow until the IPS engine resumes inspection. This option ensures that there is no compromise in the network security, but it also causes a loss of network connectivity for the duration of the IPS engine failure1

# **Question 5**

### **Question Type:** MultipleChoice

Refer to the scenario.

A customer is migrating from on-prem AD to Azure AD as its sole domain solution. The customer also manages both wired and wireless devices with Microsoft Endpoint Manager (Intune).

The customer wants to improve security for the network edge. You are helping the customer design a ClearPass deployment for this purpose. Aruba network devices will authenticate wireless and wired clients to an Aruba ClearPass Policy Manager (CPPM) cluster (which uses version 6.10).

The customer has several requirements for authentication. The clients should only pass EAP-TLS authentication if a query to Azure AD shows that they have accounts in Azure AD. To further refine the clients' privileges, ClearPass also should use information collected by Intune to make access control decisions.

You are planning to use Azure AD as the authentication source in 802.1X services.

What should you make sure that the customer understands is required?

# **Options:**

A- An app registration on Azure AD that references the CPPM's FQDN

- B- Windows 365 subscriptions
- C- CPPM's RADIUS certificate was imported as trusted in the Azure AD directory
- D- Azure AD Domain Services

#### **Answer:**

Α

### **Explanation:**

To use Azure AD as the authentication source in 802.1X services, you need to configure CPPM as a SAML service provider and Azure AD as a SAML identity provider. This allows CPPM to use Azure AD for user authentication and role mapping. To do this, you need to create an app registration on Azure AD that references the CPPM's FQDN as the reply URL and the entity ID. You also need to grant the app registration the required permissions to access user information from Azure AD1

# **Question 6**

**Question Type:** MultipleChoice

Refer to the scenario.

A customer is migrating from on-prem AD to Azure AD as its sole domain solution. The customer also manages both wired and wireless devices with Microsoft Endpoint Manager (Intune).

The customer wants to improve security for the network edge. You are helping the customer design a ClearPass deployment for this purpose. Aruba network devices will authenticate wireless and wired clients to an Aruba ClearPass Policy Manager (CPPM) cluster (which uses version 6.10).

The customer has several requirements for authentication. The clients should only pass EAP-TLS authentication if a query to Azure AD shows that they have accounts in Azure AD. To further refine the clients' privileges, ClearPass also should use information collected by Intune to make access control decisions.

The customer wants you to configure CPPM to collect information from Intune on demand during the authentication process.

What should you tell the Intune admins about the certificates issued to clients?

### **Options:**

- A- They must be issued by a well-known, trusted CA.
- B- They must include the Intune ID in the subject name.
- **C-** They must include the client MAC address in the subject name.
- **D-** They must be issued by a ClearPass Onboard CA.

#### **Answer:**

# **Explanation:**

To configure CPPM to collect information from Intune on demand during the authentication process, you need to use the Intune extension for ClearPass. This extension allows ClearPass to query Intune for device compliance and configuration information using the Intune API.To use this extension, you need to register an app in Azure AD and grant it the required permissions to access Intune1

The Intune extension uses the device ID as the key to query Intune for device information. The device ID is a unique identifier that is assigned by Intune to each enrolled device. The device ID can be obtained from the client certificate that is used for EAP-TLS authentication. Therefore, the certificates issued to clients must include the Intune ID in the subject name, so that ClearPass can extract it and use it to query Intune2

The certificates issued to clients do not need to be issued by a well-known, trusted CA, as long as ClearPass trusts the CA that issued them. The certificates do not need to include the client MAC address in the subject name, as this is not relevant for querying Intune. The certificates do not need to be issued by a ClearPass Onboard CA, as this is not a requirement for using the Intune extension.

1: ClearPass Extensions - Microsoft Intune Integration - Aruba, section "Configuring Microsoft Extension in ClearPass"2: ClearPass Extensions - Microsoft Intune Integration - Aruba, section "Configuring EAP-TLS Authentication"

# To Get Premium Files for HPE6-A84 Visit

https://www.p2pexams.com/products/hpe6-a84

# **For More Free Questions Visit**

https://www.p2pexams.com/hp/pdf/hpe6-a84

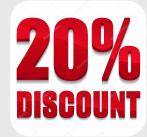